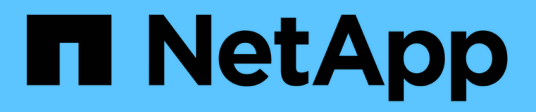

# **Pianificare**

ONTAP Select

NetApp May 09, 2024

This PDF was generated from https://docs.netapp.com/it-it/ontap-select-9121/concept\_workflow\_deploy.html on May 09, 2024. Always check docs.netapp.com for the latest.

# **Sommario**

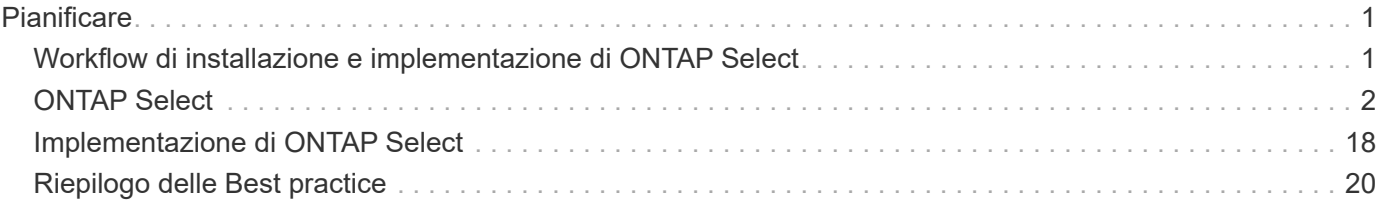

# <span id="page-2-0"></span>**Pianificare**

# <span id="page-2-1"></span>**Workflow di installazione e implementazione di ONTAP Select**

È possibile utilizzare il seguente flusso di lavoro per implementare e amministrare un cluster ONTAP Select.

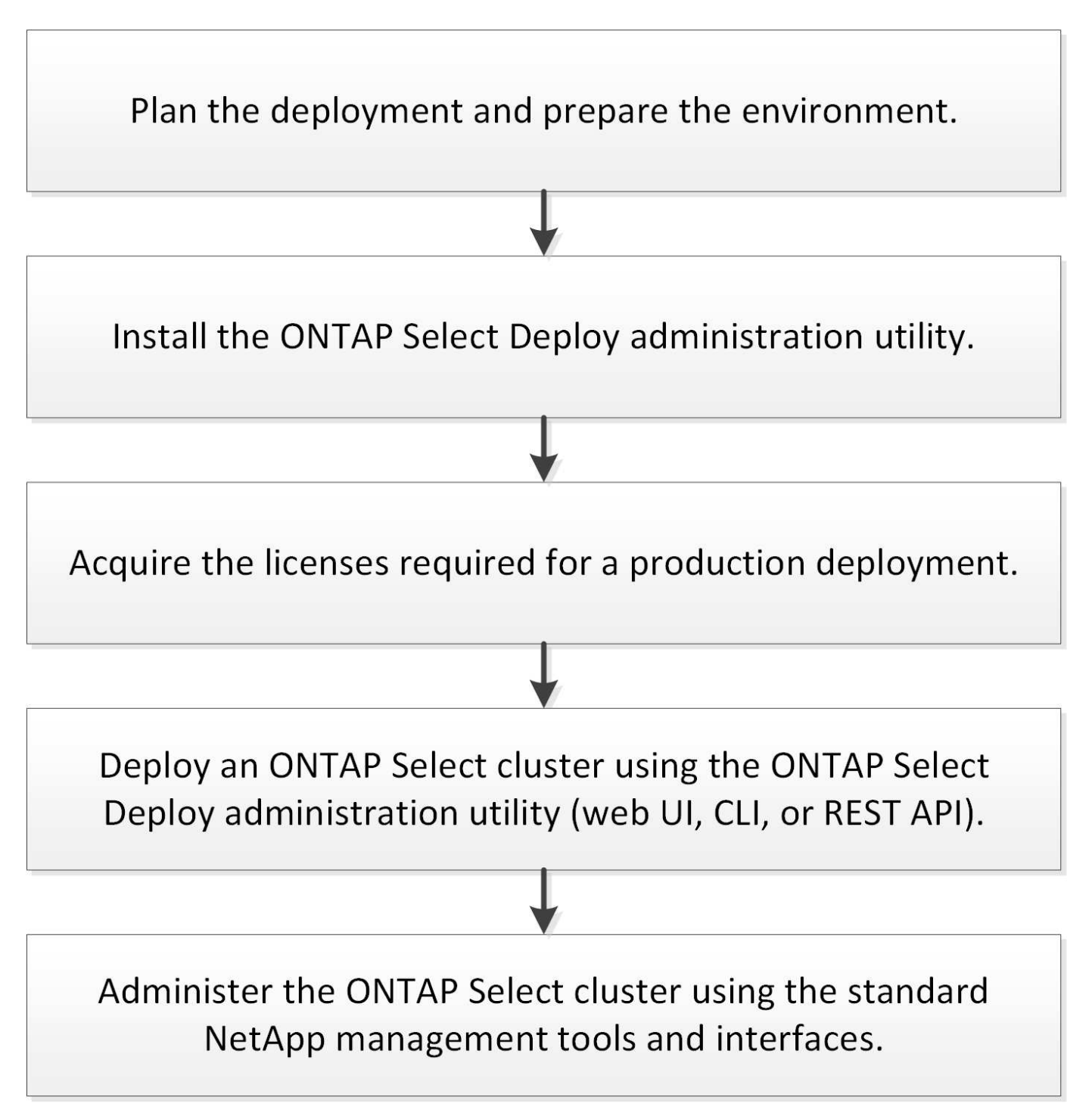

# <span id="page-3-0"></span>**ONTAP Select**

# **Requisiti generali e considerazioni di pianificazione**

Esistono diversi requisiti generali da prendere in considerazione durante la pianificazione di un'implementazione di ONTAP Select.

#### **Dimensione del cluster e considerazioni correlate**

Esistono diversi problemi di pianificazione relativi alle dimensioni del cluster che è necessario prendere in considerazione.

#### **Numero di nodi nel cluster**

Un cluster ONTAP Select è composto da uno, due, quattro, sei o otto nodi. È necessario determinare le dimensioni del cluster in base ai requisiti dell'applicazione. Ad esempio, se è necessaria la funzionalità ha per un'implementazione aziendale, è necessario utilizzare un cluster multi-nodo.

#### **Dedicato e collocato**

In base al tipo di applicazione, è necessario determinare se l'implementazione segue il modello dedicato o collocato. Si noti che il modello collocato può essere più complesso a causa della diversità dei carichi di lavoro e di una maggiore integrazione.

#### **Host hypervisor**

Esistono diversi problemi di pianificazione relativi all'host dell'hypervisor che è necessario considerare.

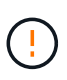

Non modificare direttamente la configurazione di una macchina virtuale ONTAP Select, a meno che non venga richiesto dal supporto NetApp. Una macchina virtuale deve essere configurata e modificata solo tramite l'utility di amministrazione di Deploy. Apportare modifiche a una macchina virtuale ONTAP Select al di fuori dell'utility di implementazione senza l'assistenza del supporto NetApp può causare il malfunzionamento della macchina virtuale e renderla inutilizzabile.

#### **Indipendente dall'hypervisor**

Sia ONTAP Select che l'utility di amministrazione di ONTAP Select Deploy sono indipendenti dall'hypervisor. I seguenti hypervisor sono supportati per entrambi.

- VMware ESXi
- Macchina virtuale basata su kernel (KVM)

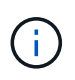

A partire da ONTAP Select 9.10.1, l'hypervisor KVM non è più supportato durante l'implementazione di un nuovo cluster. È comunque possibile utilizzare KVM con una versione precedente supportata.

Fare riferimento alle informazioni di pianificazione specifiche dell'hypervisor e alle note sulla versione per ulteriori dettagli sulle piattaforme supportate.

#### **Hypervisor per nodi ONTAP Select e utility di amministrazione**

Sia l'utility di amministrazione di Deploy che i nodi ONTAP Select vengono eseguiti come macchine virtuali. L'hypervisor scelto per l'utility di implementazione è indipendente dall'hypervisor scelto per i nodi ONTAP Select. Si dispone di una flessibilità completa per l'associazione dei due elementi:

- L'utility di implementazione eseguita su VMware ESXi può creare e gestire cluster ONTAP Select su VMware ESXi o KVM
- L'utility di implementazione in esecuzione su KVM può creare e gestire cluster ONTAP Select su VMware ESXi o KVM

#### **Una o più istanze del nodo ONTAP Select per host**

Ogni nodo ONTAP Select viene eseguito come macchina virtuale dedicata. È possibile creare più nodi sullo stesso host hypervisor, con le seguenti restrizioni:

- Non è possibile eseguire più nodi da un singolo cluster ONTAP Select sullo stesso host. Tutti i nodi di un host specifico devono provenire da diversi cluster ONTAP Select.
- È necessario utilizzare uno storage esterno.
- Se si utilizza il software RAID, è possibile implementare un solo nodo ONTAP Select sull'host.

#### **Coerenza dell'hypervisor per i nodi all'interno di un cluster**

Tutti gli host all'interno di un cluster ONTAP Select devono essere eseguiti con la stessa versione e release del software dell'hypervisor.

#### **Numero di porte fisiche su ciascun host**

È necessario configurare ciascun host in modo che utilizzi una, due o quattro porte fisiche. Anche se si dispone di una certa flessibilità nella configurazione delle porte di rete, attenersi alle seguenti raccomandazioni, se possibile:

- Un host in un cluster a nodo singolo deve avere due porte fisiche.
- Ciascun host di un cluster a più nodi deve disporre di quattro porte fisiche

#### **Integrazione di ONTAP Select con un cluster basato su hardware ONTAP**

Non è possibile aggiungere un nodo ONTAP Select direttamente a un cluster basato su hardware ONTAP. Tuttavia, è possibile stabilire una relazione di peering del cluster tra un cluster ONTAP Select e un cluster ONTAP basato su hardware.

#### **Storage**

È necessario considerare diversi problemi di pianificazione relativi allo storage host.

#### **Tipo RAID**

Quando si utilizza lo storage DAS (Direct-Attached Storage) su ESXi, è necessario decidere se utilizzare un controller RAID hardware locale o la funzionalità RAID software inclusa in ONTAP Select. Se si utilizza il software RAID, vedere ["Considerazioni su storage e RAID"](#page-7-0) per ulteriori informazioni.

#### **Storage locale**

Quando si utilizza lo storage locale gestito da un controller RAID, è necessario decidere quanto segue:

- Se utilizzare uno o più gruppi RAID
- Se utilizzare una o più LUN

#### **Storage esterno**

Quando si utilizza la soluzione ONTAP Select vNAS, è necessario decidere dove si trovano gli archivi dati remoti e come accedervi. ONTAP Select vNAS supporta le seguenti configurazioni:

• VMware vSAN

• Storage array esterno generico

#### **Stima dello storage necessario**

È necessario determinare la quantità di storage necessaria per i nodi ONTAP Select. Queste informazioni sono necessarie per l'acquisizione delle licenze acquistate con capacità di storage. Per ulteriori informazioni, fare riferimento alla sezione limitazioni della capacità dello storage.

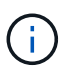

La capacità dello storage ONTAP Select corrisponde alla dimensione totale consentita dei dischi dati collegati alla macchina virtuale ONTAP Select.

#### **Modello di licensing per l'implementazione in produzione**

È necessario selezionare i livelli di capacità o il modello di licenza dei pool di capacità per ciascun cluster ONTAP Select implementato in un ambiente di produzione. Per ulteriori informazioni, consultare la sezione *licenza*.

#### **Informazioni correlate**

• ["Considerazioni su storage e RAID"](#page-7-0)

# **Hypervisor VMware e considerazioni sull'hardware**

Esistono diversi requisiti hardware e problemi di pianificazione da considerare relativi all'ambiente VMware.

#### **Requisiti dell'hypervisor**

Esistono diversi requisiti relativi all'hypervisor in cui viene eseguito ONTAP Select.

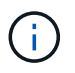

Consultare le note di rilascio correnti relative alla versione di ONTAP Select in uso per eventuali ulteriori limitazioni o limitazioni note.

#### **Licenze VMware**

Per implementare un cluster ONTAP Select, l'organizzazione deve disporre di una licenza VMware vSphere valida per gli host hypervisor in cui viene eseguito ONTAP Select. Utilizzare le licenze appropriate per l'implementazione.

#### **Compatibilità software**

ONTAP Select può essere implementato sui seguenti hypervisor:

• VMware ESXi 7,0 GA (build 15843807 o superiore), inclusi 7,0 U1, U2 e U3C

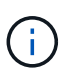

NetApp supporta ONTAP Select sulle versioni identificate di ESXi, a condizione che anche VMware continui a supportare le stesse versioni.

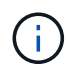

ESXi 6,5 GA e ESXi 6,7 GA stanno raggiungendo la fine dello stato di disponibilità. Se si dispone di cluster ONTAP Select con queste versioni, è necessario eseguire l'aggiornamento alle versioni supportate in base a. ["Tool di matrice di interoperabilità \(IMT\)"](https://mysupport.netapp.com/matrix).

#### **Eseguire l'aggiornamento a VMware ESXi 6,5 U2 o versione successiva**

Se si dispone di ONTAP Select implementato su VMware ESXi 6.5 U1, è necessario eseguire l'aggiornamento a ESXi 6.5 U2 o versioni successive il prima possibile. L'utilizzo di ESXi 6.5 U1 può esporre l'utente a un guasto di una macchina virtuale dovuto a un bug noto di VMware.

#### **VMware vCenter e host ESXi standalone**

Se un host hypervisor ESXi viene gestito da un server vCenter, è necessario registrare l'host nell'utility di amministrazione di deploy utilizzando le credenziali vCenter. Non è possibile registrare l'host come host standalone utilizzando le credenziali ESXi.

#### **Requisiti hardware fondamentali**

L'host fisico dell'hypervisor in cui si implementa ONTAP Select deve soddisfare diversi requisiti hardware. È possibile scegliere qualsiasi piattaforma per l'host dell'hypervisor, purché soddisfi i requisiti hardware minimi. I seguenti vendor forniscono piattaforme hardware supportate: Cisco, Dell, HP, Fujitsu, Lenovo, E Supermicro.

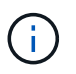

A partire da ONTAP Select 9.9.1 sono supportati solo i modelli di CPU basati su Intel Xeon Sandy Bridge o versioni successive.

Fare riferimento a. [NetApp Interoperability Matrix Tool, window=\\_blank](https://mysupport.netapp.com/matrix) per ulteriori informazioni.

#### **Requisiti hardware di base**

Esistono diversi requisiti hardware comuni che si applicano a tutte le piattaforme indipendentemente dal nodo tipo di istanza o offerta di licenza.

#### **Del processore**

I microprocessori supportati includono:

• Processori Intel Xeon per server (vedere Processori Intel Xeon, window= blank per ulteriori informazioni)

#### **Configurazione Ethernet**

Sono supportate diverse configurazioni Ethernet in base alle dimensioni del cluster.

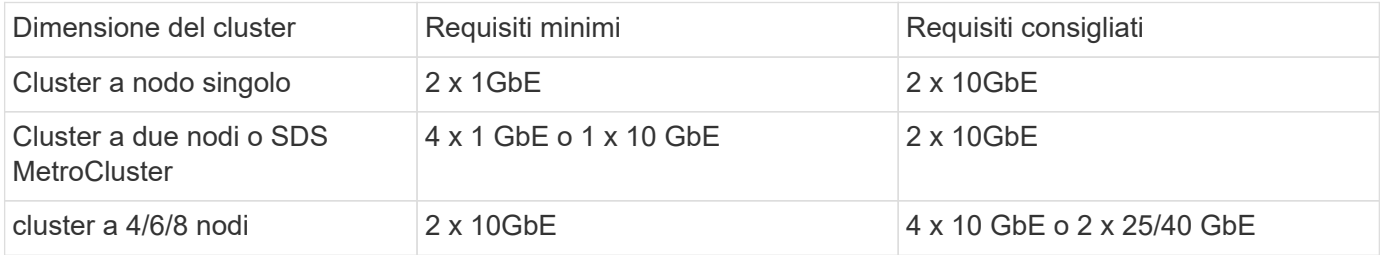

#### **Requisiti hardware aggiuntivi in base al tipo di istanza**

Esistono diversi requisiti hardware aggiuntivi in base al tipo di istanza del nodo.

Fare riferimento a. ["Comprendere le offerte di licenza della piattaforma"](https://docs.netapp.com/it-it/ontap-select-9121/concept_lic_platforms.html) per ulteriori informazioni.

#### **Piccolo**

• Core di CPU

Sei core fisici o superiori, con quattro riservati per ONTAP Select.

- Memoria 24GB GB o superiore con 16GB GB riservati per ONTAP Select.
- Offerta di licenza della piattaforma richiesta Standard, premium o premium XL

#### **Medio**

- Core di CPU Dieci core fisici o superiori, con otto riservati per ONTAP Select.
- Memoria 72GB GB o superiore con 64GB GB riservati per ONTAP Select
- Offerta di licenza della piattaforma richiesta Premium o Premium XL

#### **Grande**

- Core di CPU Diciotto core fisici o superiori, con sedici riservati per ONTAP Select.
- Memoria 136GB GB o superiore con 128GB GB riservati per ONTAP Select
- Offerta di licenza della piattaforma richiesta Premium XL

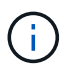

Esistono requisiti aggiuntivi per i dischi in base alla licenza della piattaforma. Vedere ["Storage e](#page-7-0) [RAID"](#page-7-0) per ulteriori informazioni.

# <span id="page-7-0"></span>**Considerazioni su storage e RAID**

È necessario considerare diversi problemi di pianificazione relativi allo storage host ONTAP Select.

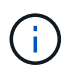

Le informazioni sul supporto dello storage esterno sono riportate nella ["Requisiti di ONTAP](#page-11-0) [Select vNAS".](#page-11-0)

#### **Requisiti del controller RAID hardware**

Il controller RAID sull'host dell'hypervisor in cui si implementa ONTAP Select deve soddisfare diversi requisiti.

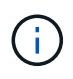

Un host ESXi in cui viene eseguito ONTAP Select richiede dischi fisici locali quando si utilizza un controller RAID hardware o la funzionalità RAID software fornita con ONTAP Select. Se si utilizza la soluzione ONTAP Select vNAS per accedere allo storage esterno, non vengono utilizzati un controller RAID locale e la funzionalità RAID software.

I requisiti minimi per il controller RAID includono:

- Throughput a 12 Gbps
- 512 MB di cache interna con batteria tampone o flash (SuperCAP)
- Configurato in modalità write-back:
	- Abilitare la modalità di failback su "write through" (se supportata)
- Abilitare la policy "always Read ahead" (se supportata)
- Tutti i dischi locali dietro il controller RAID devono essere configurati come un singolo gruppo RAID; se necessario, è possibile utilizzare più controller RAID:
	- Disattivare la cache del disco locale per il gruppo RAID, fondamentale per preservare l'integrità dei dati.
- La configurazione del LUN deve essere eseguita in base alle seguenti linee guida:
	- Se la dimensione del gruppo RAID supera la dimensione massima del LUN ESXi di 64 TB, è necessario configurare più LUN di pari dimensioni che consumano tutto lo storage disponibile all'interno del gruppo RAID.
	- Se la dimensione del gruppo RAID è inferiore alla dimensione massima del LUN ESXi di 64 TB, è necessario configurare un LUN che utilizzi tutto lo storage disponibile all'interno del gruppo RAID.

#### **Requisiti RAID software**

Quando si implementa un cluster ONTAP Select sull'hypervisor VMware ESXi, è possibile utilizzare la funzionalità RAID software fornita da ONTAP Select invece di un controller RAID hardware locale. Prima di implementare un cluster utilizzando il RAID software, è necessario conoscere diversi requisiti e restrizioni.

#### **Requisiti generali**

L'ambiente per un'implementazione RAID software su VMware ESXi deve soddisfare i seguenti requisiti fondamentali:

- VMware ESXi 7,0 GA (build 15843807) o versione successiva
- Licenza Premium ONTAP Select o superiore
- Solo unità SSD locali
- Separazione dei dischi di sistema dagli aggregati root e dati
- Nessun controller RAID hardware sull'host

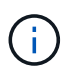

Se è presente un controller RAID hardware, consultare ["Storage per immersioni profonde"](https://docs.netapp.com/it-it/ontap-select-9121/concept_stor_concepts_chars.html) per ulteriori requisiti di configurazione.

- VMware VMotion, ha e DRS non sono supportati
- Non è possibile utilizzare RAID software con un nodo aggiornato da ONTAP Select 9,4 o versione precedente. In questo caso, è necessario creare un nuovo nodo per l'implementazione del RAID software.

#### **Configurazione del nodo ONTAP Select**

Per separare i dischi di sistema dagli aggregati di dati e root, è necessario configurare ciascun nodo ONTAP Select e l'host dell'hypervisor come segue:

- Creazione di un pool di storage di sistema È necessario creare un pool di storage per i dati del sistema ONTAP Select. È necessario collegare il pool di storage durante la configurazione del nodo ONTAP Select.
- Collegare i dischi fisici necessari L'host dell'hypervisor deve disporre dei dischi SSD richiesti collegati e disponibili per l'utilizzo dalla macchina virtuale ONTAP Select. Questi dischi conservano gli aggregati root e di dati. È necessario collegare i dischi di storage durante la configurazione del nodo ONTAP Select.

#### **Limitazioni della capacità dello storage**

Nell'ambito della pianificazione di un'implementazione di ONTAP Select, è necessario conoscere le restrizioni relative all'utilizzo e all'allocazione dello storage.

Di seguito sono illustrate le principali restrizioni di storage. È inoltre necessario esaminare ["Tool di matrice di](https://mysupport.netapp.com/matrix/) [interoperabilità NetApp"](https://mysupport.netapp.com/matrix/) per informazioni più dettagliate.

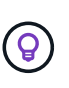

ONTAP Select applica diverse restrizioni relative all'allocazione e all'utilizzo dello storage. Prima di implementare un cluster ONTAP Select o di acquistare una licenza, è necessario conoscere tali limitazioni. Vedere ["Licenza"](https://docs.netapp.com/us-en/ontap-select/concept_lic_evaluation.html) per ulteriori informazioni.

#### **Calcola la capacità dello storage raw**

La capacità dello storage ONTAP Select corrisponde alla dimensione totale consentita dei dati virtuali e dei dischi root collegati alla macchina virtuale ONTAP Select. È necessario tenere in considerazione questo aspetto quando si assegna la capacità.

#### **Capacità di storage minima per un cluster a nodo singolo**

La dimensione minima del pool di storage allocato per il nodo in un cluster a nodo singolo è:

- Valutazione: 500 GB
- Produzione: 1.0 TB

L'allocazione minima per un'implementazione in produzione consiste di 1 TB per i dati dell'utente, più circa 266 GB utilizzati da vari processi interni di ONTAP Select, che viene considerato un overhead richiesto.

#### **Capacità di storage minima per un cluster multi-nodo**

La dimensione minima del pool di storage allocato per ciascun nodo in un cluster a più nodi è:

- Valutazione: 1.9 TB
- Produzione: 2,0 TB

L'allocazione minima per un'implementazione in produzione consiste di 2 TB per i dati utente, più circa 266 GB utilizzati da vari processi interni ONTAP Select, che viene considerato un overhead richiesto.

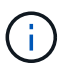

Ogni nodo di una coppia ha deve avere la stessa capacità di storage.

#### **Capacità dello storage e più pool di storage**

È possibile configurare ciascun nodo ONTAP Select in modo che utilizzi fino a 400 TB di storage quando si utilizzano storage direct-attached locale, VMware vSAN o storage array esterni. Tuttavia, un singolo pool di storage ha una dimensione massima di 64 TB quando si utilizzano storage direct-attached o array di storage esterni. Pertanto, se si prevede di utilizzare più di 64 TB di storage in queste situazioni, è necessario allocare più pool di storage come segue:

- Assegnare il pool di storage iniziale durante il processo di creazione del cluster
- Aumentare lo storage del nodo allocando uno o più pool di storage aggiuntivi

Un buffer del 2% viene lasciato inutilizzato in ogni pool di storage e non richiede una licenza di capacità. Questo storage non viene utilizzato da ONTAP Select, a meno che non venga specificato un limite di capacità. Se viene specificato un limite massimo di capacità, la quantità di storage verrà utilizzata a meno che la quantità specificata non rientri nella zona di buffer del 2%. Il buffer è necessario per evitare errori occasionali che si verificano quando si tenta di allocare tutto lo spazio in un pool di storage.

#### **Capacità dello storage e VMware vSAN**

Quando si utilizza VMware vSAN, un datastore può superare i 64 TB. Tuttavia, è possibile allocare solo inizialmente fino a 64 TB quando si crea il cluster ONTAP Select. Una volta creato il cluster, è possibile allocare ulteriore storage dal datastore vSAN esistente. La capacità del datastore vSAN che può essere consumata da ONTAP Select si basa sul set di criteri di storage delle macchine virtuali.

#### **Best practice**

 $\left( \begin{array}{c} 1 \end{array} \right)$ 

Si consiglia di prendere in considerazione i seguenti consigli relativi all'hardware di base dell'hypervisor:

• Tutti i dischi di un singolo aggregato ONTAP Select devono essere dello stesso tipo. Ad esempio, non si dovrebbero combinare dischi HDD e SSD nello stesso aggregato.

#### **Requisiti aggiuntivi per i dischi in base alla licenza della piattaforma**

I dischi scelti sono limitati in base all'offerta di licenza della piattaforma.

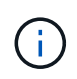

I requisiti dei dischi si applicano quando si utilizzano dischi e controller RAID locali, oltre che RAID software. Questi requisiti non si applicano allo storage esterno a cui si accede tramite la soluzione vNAS di ONTAP Select.

#### **Standard**

• DA 8 A 60 HDD INTERNI (NL-SAS, SATA, SAS DA 10.000 RPM)

#### **Premium**

- DA 8 A 60 HDD INTERNI (NL-SAS, SATA, SAS DA 10.000 RPM)
- Da 4 a 60 SSD interni

#### **Premium XL**

- DA 8 A 60 HDD INTERNI (NL-SAS, SATA, SAS DA 10.000 RPM)
- Da 4 a 60 SSD interni
- Da 4 a 14 NVMe interni

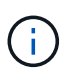

Il RAID software con dischi DAS locali è supportato con la licenza Premium (solo SSD) e la licenza Premium XL (SSD o NVMe).

#### **Dischi NVMe con RAID software**

È possibile configurare il RAID software per l'utilizzo di unità SSD NVMe. L'ambiente deve soddisfare i seguenti requisiti:

• ONTAP Select 9,7 o versione successiva con un'utilità di amministrazione di distribuzione supportata

- Offerta di licenza per piattaforma Premium XL o licenza di valutazione per 90 giorni
- VMware ESXi versione 6.7 o successiva
- Dispositivi NVMe conformi alla specifica 1.0 o successiva

È necessario configurare manualmente i dischi NVMe prima di utilizzarli. Vedere ["Configurare un host per](https://docs.netapp.com/it-it/ontap-select-9121/task_chk_nvme_configure.html) [utilizzare unità NVMe"](https://docs.netapp.com/it-it/ontap-select-9121/task_chk_nvme_configure.html) per ulteriori informazioni.

# <span id="page-11-0"></span>**Requisiti di ONTAP Select vNAS**

ONTAP Select vNAS è una soluzione che consente agli archivi dati ONTAP Select di essere esterni all'host dell'hypervisor in cui viene eseguita la macchina virtuale ONTAP Select. È possibile accedere a questi datastore remoti tramite VMware vSAN o un array di storage esterno generico.

#### **Requisiti e limitazioni di base**

La soluzione ONTAP Select vNAS può essere utilizzata con un cluster ONTAP Select di qualsiasi dimensione.

Tutti i componenti di storage correlati, inclusi hardware, software e requisiti di funzionalità, devono rispettare i requisiti descritti nella

["Tool di matrice di interoperabilità NetApp"](https://mysupport.netapp.com/matrix/). Inoltre, ONTAP Select supporta tutti gli array di storage esterni descritti nella documentazione sulla compatibilità storage/SAN di VMware, inclusi iSCSI, NAS (NFSv3), Fibre Channel e Fibre Channel over Ethernet. Il supporto degli array esterni è limitato dalla versione ESXi supportata da ONTAP Select.

Le seguenti funzionalità VMware sono supportate durante l'implementazione di un cluster con ONTAP Select vNAS:

- VMotion
- Alta disponibilità (ha)
- DRS (Distributed Resource Scheduler)

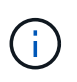

Queste funzionalità VMware sono supportate dai cluster ONTAP Select a nodo singolo e a nodo multiplo. Durante l'implementazione di un cluster a più nodi, è necessario assicurarsi che due o più nodi dello stesso cluster non vengano eseguiti sullo stesso host dell'hypervisor.

Le seguenti funzionalità VMware non sono supportate:

- Tolleranza agli errori (FT)
- Archivio dati virtuale (VVOL)

#### **Requisiti di configurazione**

Se si intende utilizzare un datastore VMFS su un array di storage esterno (iSCSI, Fibre Channel, Fibre Channel over Ethernet), è necessario creare un pool di storage VMFS prima di configurare ONTAP Select per l'utilizzo dello storage. Se si utilizza un datastore NFS, non è necessario creare un datastore VMFS separato. Tutti gli archivi dati vSAN devono essere definiti all'interno dello stesso cluster ESXi.

Quando si configura un host o si esegue un'operazione di aggiunta dello storage, è necessario fornire un limite di capacità per ogni datastore su VMware vSAN o su uno storage array esterno. La capacità specificata deve rientrare nei limiti di storage consentiti per lo storage esterno. Si verifica un errore se non si fornisce un limite di capacità o lo spazio dello storage esterno si esaurisce durante l'operazione di creazione del disco.

#### **Best practice**

Consultare la documentazione VMware disponibile e attenersi alle Best practice applicabili identificate per gli host ESXi. Inoltre:

- Definire le porte di rete dedicate, la larghezza di banda e le configurazioni vSwitch per le reti ONTAP Select e lo storage esterno (VMware vSAN e traffico generico degli array di storage quando si utilizza iSCSI o NFS)
- Configurare l'opzione di capacità per limitare l'utilizzo dello storage (ONTAP Select non può consumare l'intera capacità di un datastore vNAS esterno)
- Garantire che tutti gli storage array esterni generici utilizzino, ove possibile, le funzionalità di ridondanza e ha disponibili

# **Considerazioni sul networking**

È necessario configurare correttamente la rete dell'hypervisor prima di implementare ONTAP Select.

#### **Opzioni di switch virtuali**

È necessario configurare uno switch virtuale su ciascuno degli host ONTAP Select per supportare la rete esterna e la rete interna (solo cluster multi-nodo). Nell'ambito dell'implementazione di un cluster a più nodi, è necessario verificare la connettività di rete sulla rete cluster interna.

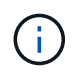

Per ulteriori informazioni su come configurare un vSwitch su un host hypervisor e sulla funzione di interfaccia ad alta velocità, vedere ["Networking di approfondimento"](https://docs.netapp.com/it-it/ontap-select-9121/concept_nw_concepts_chars.html) sezione.

#### **Aggiornamento a VMXNET3**

A partire da ONTAP Select 9.5 con Deploy 2.10, VMXNET3 è il driver di rete predefinito incluso nelle nuove implementazioni cluster su VMware ESXi. Se si esegue l'upgrade di un nodo ONTAP Select meno recente alla versione 9,5 o successiva, il driver non viene aggiornato automaticamente.

#### **MTU del cluster**

Una rete interna separata viene utilizzata per connettere i nodi ONTAP Select in un cluster a più nodi. In genere, la dimensione MTU per questa rete è 9000. Tuttavia, esistono situazioni in cui questa dimensione MTU è troppo grande per la rete che connette i nodi ONTAP Select. Per ospitare i frame più piccoli, le dimensioni MTU utilizzate da ONTAP Select sulla rete interna possono essere comprese nell'intervallo di 7500- 9000 byte.

La dimensione MTU viene visualizzata nella sezione Cluster Details della pagina di creazione del cluster. Il valore viene determinato dall'utilità di amministrazione di deploy nel modo seguente:

1. Valore predefinito iniziale 9000.

- 2. Quando si aggiungono gli host e le reti per le coppie ha, il valore MTU viene ridotto in base alle necessità, in base alla configurazione degli vSwitch nella rete.
- 3. Il valore MTU finale del cluster viene impostato dopo aver aggiunto tutte le coppie ha e dopo essere pronti per creare il cluster.

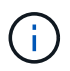

È possibile impostare manualmente il valore MTU del cluster, se necessario, in base alla progettazione della rete.

#### **Host a due NIC con vSwitch standard**

Per migliorare le prestazioni della ONTAP Select in una configurazione a due NIC, è necessario isolare il traffico di rete interno ed esterno utilizzando due gruppi di porte. Questo suggerimento si applica alla seguente configurazione specifica:

- Cluster multi-nodo ONTAP Select
- Due NIC (NIC1 e NIC2)
- VSwitch standard

In questo ambiente, è necessario configurare il traffico utilizzando due gruppi di porte come segue:

#### **Gruppo di porte 1**

- Rete interna (cluster, RSM, traffico ha-IC)
- NIC1 è attivo
- NIC2 in standby

#### **Gruppo porte 2**

- Rete esterna (traffico dati e di gestione)
- NIC1 è in standby
- NIC2 in attivo

Vedere ["Networking di approfondimento"](https://docs.netapp.com/it-it/ontap-select-9121/concept_nw_concepts_chars.html) Per ulteriori informazioni sulle implementazioni a due NIC.

#### **Host a quattro NIC con vSwitch standard**

Per migliorare le prestazioni ONTAP Select in una configurazione a quattro NIC, è necessario isolare il traffico di rete interno ed esterno utilizzando quattro gruppi di porte. Questo suggerimento si applica alla seguente configurazione specifica:

- Cluster multi-nodo ONTAP Select
- Quattro NIC (NIC1, NIC2, NIC3 e NIC4)
- VSwitch standard

In questo ambiente, è necessario configurare il traffico utilizzando quattro gruppi di porte come segue:

#### **Gruppo di porte 1**

- Rete interna (cluster, traffico RSM)
- NIC1 è attivo
- NIC2, NIC3, NIC4 in standby

#### **Gruppo porte 2**

- Rete interna (cluster, traffico ha-IC)
- Il codice NIC3 è attivo
- Nic1, NIC2, NIC4 in standby

#### **Gruppo porte 3**

- Rete esterna (traffico dati e di gestione)
- IL codice Nic2 è attivo
- Nic1, NIC3, NIC4 in standby

#### **Gruppo porte 4**

- Rete esterna (traffico dati)
- Il codice NIC4 è attivo
- Nic1, NIC2, NIC3 in standby

Vedere ["Networking di approfondimento"](https://docs.netapp.com/it-it/ontap-select-9121/concept_nw_concepts_chars.html) Per ulteriori informazioni sulle implementazioni a quattro NIC.

# **Requisiti di traffico di rete**

È necessario assicurarsi che i firewall siano configurati correttamente per consentire il flusso del traffico di rete tra i vari partecipanti in un ambiente di implementazione ONTAP Select.

# **Partecipanti**

Esistono diversi partecipanti o entità che scambiano il traffico di rete come parte di un'implementazione ONTAP Select. Questi vengono introdotti e quindi utilizzati nella descrizione riepilogativa dei requisiti di traffico di rete.

- Implementare Utility di amministrazione di ONTAP Select Deploy
- VSphere/ESXi

Un server vSphere o un host ESXi, a seconda del modo in cui l'host viene gestito nella distribuzione del cluster

- Server hypervisor Host hypervisor ESXi
- Nodo OTS Un nodo ONTAP Select
- Quadro strumenti OTS Un cluster ONTAP Select
- Admin WS. (WS amministratore Workstation di amministrazione locale

# **Riepilogo dei requisiti di traffico di rete**

La seguente tabella descrive i requisiti di traffico di rete per un'implementazione ONTAP Select.

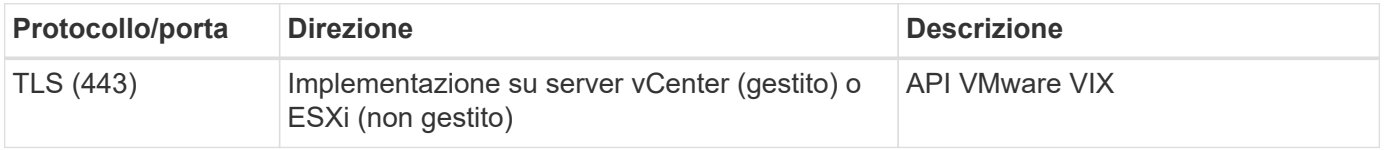

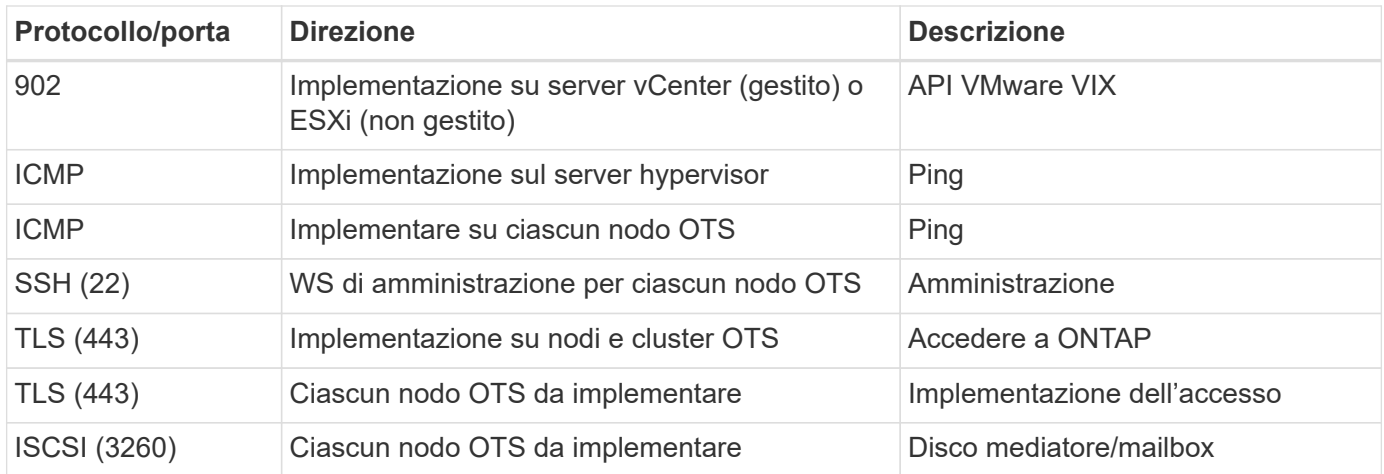

# **Cluster a due nodi ONTAP Select con ha**

L'implementazione di un cluster a due nodi con ha implica la stessa pianificazione e configurazione utilizzate con altre configurazioni di nodi del cluster. Tuttavia, quando si crea un cluster a due nodi, è necessario tenere presenti diverse differenze.

#### **Ambiente di destinazione**

Il cluster a due nodi è costituito da una coppia ha ed è stato progettato specificamente per le implementazioni di uffici remoti e filiali.

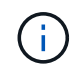

Sebbene sia progettato principalmente per l'ambiente di filiali e filiali, è possibile implementare un cluster a due nodi nel data center, se necessario.

#### **Licensing**

È possibile implementare un cluster a due nodi utilizzando qualsiasi licenza VMware vSphere. Tuttavia, le licenze VMware ROBO Standard e Advanced sono ideali per implementazioni remote e di filiali.

#### **Servizio mediatore**

Quando un cluster è costituito da due nodi, non è possibile ottenere il quorum richiesto quando un nodo non riesce o perde la comunicazione. Per risolvere questi tipi di situazioni di split-brain, ogni istanza dell'utilità di implementazione di ONTAP Select include un servizio di mediazione. Questo servizio si connette a ciascun nodo dei cluster a due nodi attivi per monitorare le coppie ha e assistere nella gestione degli errori. Il servizio mediatore mantiene le informazioni sullo stato ha in corrispondenza di una destinazione iSCSI dedicata associata a ciascun cluster a due nodi.

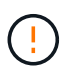

Se si dispone di uno o più cluster a due nodi attivi, la macchina virtuale ONTAP Select Deploy che amministra i cluster deve essere sempre in esecuzione. Se la macchina virtuale di implementazione viene arrestata o non funziona, il servizio mediatore non è disponibile e la funzionalità ha viene persa per i cluster a due nodi.

#### **Ubicazione del servizio cluster e mediatore**

Poiché i cluster a due nodi vengono generalmente implementati in una sede remota o in una filiale, possono essere remoti dal data center aziendale e dall'utility di implementazione che fornisce supporto amministrativo. Con questa configurazione, il traffico di gestione tra l'utility di implementazione e il cluster passa attraverso la WAN. Per ulteriori informazioni su limitazioni e restrizioni, consulta le note sulla versione.

#### **Eseguire il backup dei dati di configurazione Deploy**

È consigliabile eseguire regolarmente il backup dei dati di configurazione di implementazione, anche dopo la creazione di un cluster. Ciò diventa particolarmente importante con i cluster a due nodi, a causa dei dati di configurazione del mediatore inclusi nel backup.

#### **Indirizzo IP statico assegnato per l'implementazione**

È necessario assegnare un indirizzo IP statico all'utilità di amministrazione di Deploy. Questo requisito si applica a tutte le istanze di implementazione che gestiscono uno o più cluster a due nodi ONTAP Select.

# **Implementazioni remote e filiali**

È possibile implementare ONTAP Select in un ambiente ROBO (Remote Office/Branch Office). Nell'ambito della pianificazione di un'implementazione ROBO, è necessario selezionare la configurazione che supporta gli obiettivi.

Sono disponibili due configurazioni principali per l'implementazione di ONTAP Select in un ambiente ROBO.

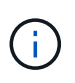

È possibile utilizzare qualsiasi licenza VMware vSphere durante l'implementazione di ONTAP Select.

#### **Cluster a due nodi ONTAP Select con ONTAP ha**

Il cluster a due nodi ONTAP Select è costituito da una coppia ha ed è ideale per le implementazioni ROBO.

#### **Cluster a nodo singolo ONTAP Select con supporto VMware**

È possibile implementare un cluster a nodo singolo ONTAP Select in un ambiente ROBO. Sebbene un singolo nodo non disponga di funzionalità ha nativa, è possibile implementare il cluster in uno dei seguenti modi per fornire protezione dello storage:

- Storage esterno condiviso con VMware ha
- VMware vSAN

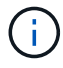

Se si utilizza vSAN, è necessario disporre di una licenza VMware vSAN ROBO.

# **Preparazione per un'implementazione SDS di MetroCluster**

SDS MetroCluster è un'opzione di configurazione per la creazione di un cluster ONTAP Select a due nodi. È simile a un'implementazione ROBO (Remote Office/Branch Office), tuttavia la distanza tra i due nodi può arrivare fino a 10 km Questa implementazione avanzata a due nodi offre ulteriori scenari di utilizzo. È necessario conoscere i requisiti e le restrizioni nell'ambito della preparazione all'implementazione di SDS MetroCluster.

Prima di implementare MetroCluster SDS, il deve garantire che siano soddisfatti i seguenti requisiti.

#### **Licensing**

Ogni nodo deve disporre di una licenza ONTAP Select premium o superiore.

#### **Piattaforme hypervisor**

È possibile implementare SDS MetroCluster sugli stessi hypervisor VMware ESXi e KVM supportati per un cluster a due nodi in un ambiente ROBO.

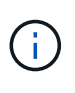

- A partire da ONTAP Select 9.10.1, non è più possibile implementare un nuovo cluster sull'hypervisor KVM.
- A partire da ONTAP Select 9.11.1, tutte le funzionalità di gestibilità non sono più disponibili per i cluster e gli host KVM esistenti, ad eccezione delle funzioni take offline e delete.

#### **Configurazione di rete**

È richiesta la connettività di livello 2 tra i siti partecipanti. Sono supportati sia 10GbE che 1GbE, incluse le seguenti configurazioni:

- 1 x 10 GbE
- 4 x 1 GbE

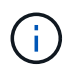

Le porte di servizio dati e le porte di interconnessione devono essere collegate allo stesso primo switch.

#### **Latenza tra i nodi**

La rete tra i due nodi deve supportare una latenza media di 5 ms con un ulteriore jitter periodico di 5 ms. Prima di implementare il cluster, è necessario eseguire un test della rete utilizzando la procedura descritta in ["Networking di approfondimento"](https://docs.netapp.com/it-it/ontap-select-9121/concept_nw_concepts_chars.html) sezione.

#### **Servizio mediatore**

Come per tutti i cluster ONTAP Select a due nodi, nella macchina virtuale di implementazione è presente un servizio di mediazione separato che monitora i nodi e assiste nella gestione degli errori. Con la maggiore distanza disponibile con MetroCluster SDS, si creano tre siti distinti nella topologia di rete. La latenza sul collegamento tra il mediatore e un nodo deve essere pari o inferiore a 125 ms.

#### **Storage**

Lo storage DAS (Direct-Attached Storage) è supportato utilizzando dischi HDD e SSD. È supportato anche vNAS, inclusi storage array esterni e vSAN in un ambiente VMware.

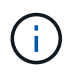

Quando si implementa MetroCluster SDS, non è possibile utilizzare vSAN in una topologia distribuita o "estesa".

#### **Indirizzo IP statico assegnato per l'implementazione**

È necessario assegnare un indirizzo IP statico all'utilità di amministrazione di Deploy. Questo requisito si applica a tutte le istanze di implementazione che gestiscono uno o più cluster a due nodi ONTAP Select.

# **Server VMware vCenter**

È necessario definire un account server vCenter e associarlo a un ruolo contenente i privilegi amministrativi necessari.

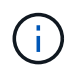

È inoltre necessario disporre del nome di dominio completo o dell'indirizzo IP del server vCenter che gestisce gli host dell'hypervisor ESXi in cui viene implementato ONTAP Select.

#### **Privilegi amministrativi**

Di seguito sono illustrati i privilegi amministrativi minimi necessari per creare e gestire un cluster ONTAP **Select** 

#### **Datastore**

- Allocare spazio
- Sfoglia datastore
- Operazioni di file di basso livello
- Aggiornare i file delle macchine virtuali
- Aggiornare i metadati delle macchine virtuali

#### **Host**

#### **Configurazione**

- Configurazione di rete
- Gestione del sistema

#### **Operazioni locali**

- Creare una macchina virtuale
- Eliminare la macchina virtuale
- Riconfigurare la macchina virtuale

#### **Rete**

• Assegnare la rete

#### **Macchina virtuale**

#### **Configurazione**

Tutti i privilegi della categoria.

#### **Interazione**

Tutti i privilegi della categoria.

#### **Inventario**

Tutti i privilegi della categoria.

#### **Provisioning**

Tutti i privilegi della categoria.

#### **VApp**

Tutti i privilegi della categoria.

# **Plug-in VMware vCenter**

Durante l'implementazione di ONTAP Select in un ambiente VMware, è possibile utilizzare il plug-in VMware vCenter invece dell'utility di amministrazione dell'implementazione.

Il plug-in VMware vCenter viene fornito con l'utility di amministrazione Deploy. Per utilizzare il plug-in, è necessario installare l'utility di distribuzione e utilizzare l'interfaccia utente di distribuzione per installare il plugin sul server vCenter. Una volta installato il plug-in, è possibile utilizzare l'interfaccia utente Web di vSphere per

implementare e amministrare i cluster ONTAP Select. Oltre alla gestione del plug-in (installazione, rimozione, aggiornamento), la funzionalità fornita con il plug-in è equivalente all'interfaccia utente dell'utility di implementazione.

Vedere ["Integrazione con vCenter"](https://docs.netapp.com/it-it/ontap-select-9121/concept_vpi_overview.html) sezione per i requisiti e le limitazioni, nonché informazioni sull'installazione e l'utilizzo del plug-in.

# <span id="page-19-0"></span>**Implementazione di ONTAP Select**

# **ONTAP Select implementa requisiti generali e pianificazione**

Nell'ambito della pianificazione dell'installazione dell'utilità di amministrazione di ONTAP Select Deploy, è necessario prendere in considerazione diversi requisiti generali.

#### **Associazione dell'utility di implementazione con i cluster ONTAP Select**

Sono disponibili diverse opzioni per l'associazione di un'istanza dell'utilità di implementazione con i cluster ONTAP Select.

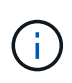

In tutti gli scenari di implementazione, un singolo cluster ONTAP Select e i nodi nel cluster possono essere gestiti da una sola istanza dell'utilità di amministrazione di Deploy. Un cluster non può essere gestito da due o più istanze diverse dell'utilità di implementazione.

#### **Un'istanza dell'utility per ciascun cluster ONTAP Select**

È possibile implementare e gestire ciascun cluster ONTAP Select utilizzando un'istanza dedicata dell'utilità di implementazione. Con questa configurazione one-to-one, esiste una chiara separazione tra ogni collegamento utility-cluster. Questa configurazione offre un elevato livello di isolamento con domini di errore più piccoli.

#### **Un'istanza dell'utility per più cluster ONTAP Select**

È possibile implementare e gestire più cluster ONTAP Select all'interno dell'organizzazione utilizzando una singola istanza dell'utilità di implementazione. Con questa configurazione one-to-many, tutti i dati di elaborazione e configurazione vengono gestiti dalla stessa istanza dell'utilità di implementazione.

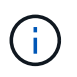

Un'istanza dell'utilità di implementazione può amministrare fino a 400 nodi ONTAP Select o 100 cluster.

#### **Autenticazione mediante l'archivio delle credenziali**

L'archivio di credenziali ONTAP Select Deploy è un database che contiene informazioni sull'account. L'implementazione utilizza le credenziali dell'account per eseguire l'autenticazione host come parte della creazione e della gestione del cluster. È necessario conoscere il modo in cui l'archivio di credenziali viene utilizzato per pianificare un'implementazione di ONTAP Select.

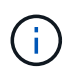

Le informazioni sull'account vengono memorizzate in modo sicuro nel database utilizzando l'algoritmo di crittografia AES e l'algoritmo di hashing SHA-256.

#### **Tipi di credenziali**

Sono supportati i seguenti tipi di credenziali:

#### • Host

Utilizzato per autenticare un host dell'hypervisor come parte dell'implementazione di un nodo ONTAP

Select direttamente in VMware ESXi

• VCenter

Utilizzato per autenticare un server vCenter come parte dell'implementazione di un nodo ONTAP Select in ESXi quando l'host è gestito da VMware vCenter

#### **Accesso**

L'accesso all'archivio delle credenziali viene eseguito internamente durante l'esecuzione delle normali attività amministrative mediante l'implementazione, ad esempio l'aggiunta di un host hypervisor. È inoltre possibile gestire l'archivio di credenziali direttamente tramite l'interfaccia utente Web di implementazione e la CLI.

# **Ambiente hypervisor VMware**

Prima di installare l'utilità di implementazione ONTAP Select in un ambiente VMware, è necessario prendere in considerazione diversi requisiti e restrizioni specifici per l'ambiente VMware.

#### **Requisiti hardware del server host ESXi**

Esistono diversi requisiti minimi di risorse che l'host dell'hypervisor ESXi deve soddisfare. Assicurarsi che gli host in cui viene implementato ONTAP Select soddisfino i seguenti requisiti di base:

- Server ESXi:
	- Hardware e software devono essere a 64 bit
	- Deve rispettare le stesse versioni supportate definite per un nodo ONTAP Select
- CPU virtuali (2)
- Memoria virtuale (4 GB)
- Storage (40 GB)
- DHCP attivato (può anche assegnare un indirizzo IP statico)

#### **Connettività di rete**

È necessario assicurarsi che l'interfaccia di rete della macchina virtuale ONTAP Select Deploy sia configurata e disponga di un singolo indirizzo IP di gestione. È possibile utilizzare DHCP per assegnare dinamicamente un indirizzo IP o configurare manualmente un indirizzo IP statico.

A seconda delle decisioni di implementazione, la VM di implementazione deve essere in grado di connettersi al server vCenter, agli host hypervisor ESXi e ai nodi ONTAP Select gestiti. È necessario configurare i firewall per consentire il traffico richiesto.

L'implementazione utilizza l'API VMware VIX per comunicare con il server vCenter e gli host ESXi. Inizialmente, stabilisce una connessione utilizzando SOAP su SSL sulla porta TCP 443. Quindi, viene aperta una connessione utilizzando SSL sulla porta 902. Inoltre, Deploy emette comandi PING per verificare la presenza di un host ESXi all'indirizzo IP specificato.

L'implementazione deve inoltre essere in grado di comunicare con il nodo ONTAP Select e gli indirizzi IP di gestione del cluster utilizzando i seguenti protocolli:

- Comando PING (ICMP)
- SSH (porta 22)

• SSL (porta 443)

#### **Supporto per IP versione 4**

ONTAP Select Deploy supporta solo IP versione 4 (IPv4). IP versione 6 (IPv6) non supportato. Questa restrizione interessa ONTAP Select nei seguenti modi:

- È necessario assegnare un indirizzo IPv4 alla LIF di gestione della macchina virtuale di implementazione.
- L'implementazione non può creare nodi ONTAP Select configurati per l'utilizzo di IPv6 sulle LIF ONTAP.

#### **Restrizione linguistica di VMware vCenter**

Se si utilizza ONTAP Select Deploy per creare un cluster in esecuzione su ESXi con vCenter su un server Windows, è necessario utilizzare una versione in lingua inglese. ONTAP Select Deploy non supporta vCenter su versioni di Windows non in inglese.

# <span id="page-21-0"></span>**Riepilogo delle Best practice**

Per pianificare un'implementazione di ONTAP Select, è necessario prendere in considerazione alcune Best practice.

# **Storage**

È necessario prendere in considerazione le seguenti Best practice per lo storage.

#### **Array all-flash o flash generico**

Le implementazioni di ONTAP Select Virtual NAS (vNAS) che utilizzano VSAN all-flash o array flash generici devono seguire le Best practice per ONTAP Select con storage DAS non SSD.

#### **Hardware di base dell'hypervisor**

Tutti i dischi di un singolo aggregato ONTAP Select devono essere dello stesso tipo. Ad esempio, non si dovrebbero combinare dischi HDD e SSD nello stesso aggregato.

#### **Controller RAID**

Il controller RAID del server deve essere configurato per funzionare in modalità writeback. Se si riscontrano problemi di performance del carico di lavoro in scrittura, controllare le impostazioni del controller e assicurarsi che writethrough o Writeound non sia abilitato.

Se il server fisico contiene un singolo controller RAID che gestisce tutti i dischi collegati localmente, NetApp consiglia di creare un LUN separato per il sistema operativo del server e uno o più LUN per ONTAP Select. In caso di danneggiamento del disco di avvio, questa procedura consigliata consente all'amministratore di ricreare il LUN del sistema operativo senza influire su ONTAP Select.

La cache del controller RAID viene utilizzata per memorizzare tutte le modifiche dei blocchi in entrata, non solo quelle destinate alla partizione NVRAM. Pertanto, quando si sceglie un controller RAID, selezionare un controller con la cache più grande disponibile. Una cache più ampia consente un lavaggio dei dischi meno frequente e un aumento delle performance per ONTAP Select VM, hypervisor e qualsiasi macchina virtuale di calcolo collocata nel server.

#### **Gruppi RAID**

Le dimensioni ottimali del gruppo RAID sono da otto a 12 dischi. Il numero massimo di dischi per gruppo RAID è 24.

Il numero massimo di unità NVME supportate per nodo ONTAP Select è 14.

Un disco spare è opzionale, ma consigliato. NetApp consiglia inoltre di utilizzare uno spare per gruppo RAID; tuttavia, è possibile utilizzare spare globali per tutti i gruppi RAID. Ad esempio, è possibile utilizzare due unità di riserva per ogni tre gruppi RAID, con ciascun gruppo RAID composto da otto a 12 unità.

ONTAP Select non riceve alcun beneficio in termini di performance aumentando il numero di LUN all'interno di un gruppo RAID. Utilizzare più LUN solo per seguire le Best practice per le configurazioni SATA/NL-SAS o per ignorare le limitazioni del file system dell'hypervisor.

#### **Host VMware ESXi**

NetApp consiglia di utilizzare ESX 6.5 U2 o versione successiva e un disco NVMe per il datastore che ospita i dischi di sistema. Questa configurazione offre le migliori prestazioni per la partizione NVRAM.

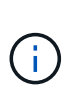

Durante l'installazione su ESX 6.5 U2 e versioni successive, ONTAP Select utilizza il driver vNVME indipendentemente dal fatto che il disco di sistema risieda su un SSD o su un disco NVME. Questo imposta il livello hardware della macchina virtuale su 13, che è compatibile con ESX 6.5 e versioni successive.

Definire le porte di rete dedicate, la larghezza di banda e le configurazioni vSwitch per le reti ONTAP Select e lo storage esterno (VMware vSAN e traffico generico degli array di storage quando si utilizza iSCSI o NFS).

Configurare l'opzione di capacità per limitare l'utilizzo dello storage (ONTAP Select non può consumare l'intera capacità di un datastore vNAS esterno).

Garantire che tutti gli storage array esterni generici utilizzino, ove possibile, le funzionalità di ridondanza e ha disponibili.

#### **VMware Storage vMotion**

La capacità disponibile su un nuovo host non è l'unico fattore quando si decide se utilizzare VMware Storage vMotion con un nodo ONTAP Select. Il tipo di storage sottostante, la configurazione dell'host e le funzionalità di rete devono essere in grado di sostenere lo stesso carico di lavoro dell'host originale.

# **Networking**

Per il collegamento in rete, è necessario prendere in considerazione le seguenti Best practice.

#### **Indirizzi MAC duplicati**

Per eliminare la possibilità che più istanze di implementazione assegnino indirizzi MAC duplicati, è necessario utilizzare un'istanza di implementazione per rete Layer-2 per creare o gestire un cluster o nodo ONTAP Select.

#### **Messaggi EMS**

Il cluster a due nodi ONTAP Select deve essere monitorato attentamente per i messaggi EMS che indicano che il failover dello storage è disattivato. Questi messaggi indicano una perdita di connettività con il servizio del mediatore e devono essere corretti immediatamente.

#### **Bilanciamento del carico**

Per ottimizzare il bilanciamento del carico tra le reti ONTAP Select interne ed esterne, utilizzare l'instradamento basato sul criterio di bilanciamento del carico delle porte virtuali di origine.

#### **Reti multiple Layer-2**

Se il traffico dati si estende su più reti Layer-2 ed è richiesto l'utilizzo di porte VLAN o quando si utilizzano più spazi IP, è necessario utilizzare VGT.

#### **Configurazione fisica dello switch**

VMware consiglia di impostare STP su Portfast sulle porte dello switch collegate agli host ESXi. La mancata impostazione di STP su Portfast sulle porte dello switch può influire sulla capacità di ONTAP Select di tollerare errori di uplink. Quando si utilizza LACP, il timer LACP deve essere impostato su veloce (1 secondo). Il criterio di bilanciamento del carico deve essere impostato su Route in base all'hash IP sul gruppo di porte e su Source and Destination IP Address (Indirizzo IP di origine e destinazione), TCP/UDP port and VLAN (porta TCP/UDP e VLAN sul LAG).

# **HA**

Per l'alta disponibilità, è necessario prendere in considerazione le seguenti Best practice.

#### **Implementare i backup**

È consigliabile eseguire regolarmente il backup dei dati di configurazione di implementazione, anche dopo la creazione di un cluster. Ciò diventa particolarmente importante con i cluster a due nodi, perché i dati di configurazione del mediatore sono inclusi nel backup.

Dopo aver creato o implementato un cluster, è necessario eseguire il backup dei dati di configurazione di ONTAP Select Deploy.

#### **Aggregati mirrorati**

Anche se l'esistenza dell'aggregato mirrorato è necessaria per fornire una copia aggiornata (RPO 0) dell'aggregato primario, fare attenzione che l'aggregato primario non venga eseguito a basso livello di spazio libero. In presenza di uno spazio ridotto nell'aggregato primario, ONTAP può eliminare la copia Snapshot comune utilizzata come base per il giveback dello storage. Questo funziona come progettato per adattarsi alle scritture dei client. Tuttavia, la mancanza di una copia Snapshot comune in caso di failback richiede che il nodo ONTAP Select faccia una linea di base completa dall'aggregato mirrorato. Questa operazione può richiedere molto tempo in un ambiente senza condivisione.

 $\left(\begin{smallmatrix}1\\1\end{smallmatrix}\right)$ 

Si consiglia di mantenere almeno il 20% di spazio libero per gli aggregati con mirroring, per performance e disponibilità dello storage ottimali. Sebbene il suggerimento sia del 10% per gli aggregati non speculari, il 10% di spazio aggiuntivo può essere utilizzato dal filesystem per assorbire le modifiche incrementali. I cambiamenti incrementali aumentano l'utilizzo dello spazio per gli aggregati con mirroring grazie all'architettura copy-on-write basata su Snapshot di ONTAP. Il mancato rispetto di queste Best practice può avere un impatto negativo sulle prestazioni.

#### **Aggregazione NIC, raggruppamento e failover**

ONTAP Select supporta un singolo collegamento da 10 GB per cluster a due nodi; tuttavia, è una Best practice NetApp avere ridondanza hardware tramite l'aggregazione NIC o il raggruppamento NIC sulle reti interne ed

esterne del cluster ONTAP Select.

Se una scheda di rete dispone di più ASIC (Application-Specific Integrated Circuits), selezionare una porta di rete da ogni ASIC quando si costruisce un costrutto di rete attraverso il raggruppamento NIC per le reti interne ed esterne.

NetApp consiglia di attivare la modalità LACP sia su ESX che sugli switch fisici. Inoltre, il timer LACP deve essere impostato su FAST (1 secondo) sullo switch fisico, sulle porte, sulle interfacce del canale delle porte e sulle VMNIC.

Quando si utilizza un vSwitch distribuito con LACP, NetApp consiglia di configurare il criterio di bilanciamento del carico su Route in base all'hash IP sul gruppo di porte, l'indirizzo IP di origine e destinazione, la porta TCP/UDP e la VLAN sul LAG.

#### **Best practice di ha (MetroCluster SDS) con due nodi estesi**

Prima di creare un SDS MetroCluster, utilizzare il correttore di connettività ONTAP Deploy per assicurarsi che la latenza di rete tra i due data center rientri nell'intervallo accettabile.

Esiste un'ulteriore avvertenza quando si utilizzano i tag guest virtuali (VGT) e i cluster a due nodi. Nelle configurazioni cluster a due nodi, l'indirizzo IP di gestione dei nodi viene utilizzato per stabilire la connettività iniziale al mediatore prima che ONTAP sia completamente disponibile. Pertanto, solo l'EST (External Switch Tagging) e il tag VST (Virtual Switch Tagging) sono supportati sul gruppo di porte mappato alla LIF di gestione dei nodi (porta e0a). Inoltre, se sia la gestione che il traffico dati utilizzano lo stesso gruppo di porte, solo EST e VST sono supportati per l'intero cluster a due nodi.

#### **Informazioni sul copyright**

Copyright © 2024 NetApp, Inc. Tutti i diritti riservati. Stampato negli Stati Uniti d'America. Nessuna porzione di questo documento soggetta a copyright può essere riprodotta in qualsiasi formato o mezzo (grafico, elettronico o meccanico, inclusi fotocopie, registrazione, nastri o storage in un sistema elettronico) senza previo consenso scritto da parte del detentore del copyright.

Il software derivato dal materiale sottoposto a copyright di NetApp è soggetto alla seguente licenza e dichiarazione di non responsabilità:

IL PRESENTE SOFTWARE VIENE FORNITO DA NETAPP "COSÌ COM'È" E SENZA QUALSIVOGLIA TIPO DI GARANZIA IMPLICITA O ESPRESSA FRA CUI, A TITOLO ESEMPLIFICATIVO E NON ESAUSTIVO, GARANZIE IMPLICITE DI COMMERCIABILITÀ E IDONEITÀ PER UNO SCOPO SPECIFICO, CHE VENGONO DECLINATE DAL PRESENTE DOCUMENTO. NETAPP NON VERRÀ CONSIDERATA RESPONSABILE IN ALCUN CASO PER QUALSIVOGLIA DANNO DIRETTO, INDIRETTO, ACCIDENTALE, SPECIALE, ESEMPLARE E CONSEQUENZIALE (COMPRESI, A TITOLO ESEMPLIFICATIVO E NON ESAUSTIVO, PROCUREMENT O SOSTITUZIONE DI MERCI O SERVIZI, IMPOSSIBILITÀ DI UTILIZZO O PERDITA DI DATI O PROFITTI OPPURE INTERRUZIONE DELL'ATTIVITÀ AZIENDALE) CAUSATO IN QUALSIVOGLIA MODO O IN RELAZIONE A QUALUNQUE TEORIA DI RESPONSABILITÀ, SIA ESSA CONTRATTUALE, RIGOROSA O DOVUTA A INSOLVENZA (COMPRESA LA NEGLIGENZA O ALTRO) INSORTA IN QUALSIASI MODO ATTRAVERSO L'UTILIZZO DEL PRESENTE SOFTWARE ANCHE IN PRESENZA DI UN PREAVVISO CIRCA L'EVENTUALITÀ DI QUESTO TIPO DI DANNI.

NetApp si riserva il diritto di modificare in qualsiasi momento qualunque prodotto descritto nel presente documento senza fornire alcun preavviso. NetApp non si assume alcuna responsabilità circa l'utilizzo dei prodotti o materiali descritti nel presente documento, con l'eccezione di quanto concordato espressamente e per iscritto da NetApp. L'utilizzo o l'acquisto del presente prodotto non comporta il rilascio di una licenza nell'ambito di un qualche diritto di brevetto, marchio commerciale o altro diritto di proprietà intellettuale di NetApp.

Il prodotto descritto in questa guida può essere protetto da uno o più brevetti degli Stati Uniti, esteri o in attesa di approvazione.

LEGENDA PER I DIRITTI SOTTOPOSTI A LIMITAZIONE: l'utilizzo, la duplicazione o la divulgazione da parte degli enti governativi sono soggetti alle limitazioni indicate nel sottoparagrafo (b)(3) della clausola Rights in Technical Data and Computer Software del DFARS 252.227-7013 (FEB 2014) e FAR 52.227-19 (DIC 2007).

I dati contenuti nel presente documento riguardano un articolo commerciale (secondo la definizione data in FAR 2.101) e sono di proprietà di NetApp, Inc. Tutti i dati tecnici e il software NetApp forniti secondo i termini del presente Contratto sono articoli aventi natura commerciale, sviluppati con finanziamenti esclusivamente privati. Il governo statunitense ha una licenza irrevocabile limitata, non esclusiva, non trasferibile, non cedibile, mondiale, per l'utilizzo dei Dati esclusivamente in connessione con e a supporto di un contratto governativo statunitense in base al quale i Dati sono distribuiti. Con la sola esclusione di quanto indicato nel presente documento, i Dati non possono essere utilizzati, divulgati, riprodotti, modificati, visualizzati o mostrati senza la previa approvazione scritta di NetApp, Inc. I diritti di licenza del governo degli Stati Uniti per il Dipartimento della Difesa sono limitati ai diritti identificati nella clausola DFARS 252.227-7015(b) (FEB 2014).

#### **Informazioni sul marchio commerciale**

NETAPP, il logo NETAPP e i marchi elencati alla pagina<http://www.netapp.com/TM> sono marchi di NetApp, Inc. Gli altri nomi di aziende e prodotti potrebbero essere marchi dei rispettivi proprietari.